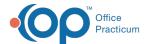

## Care Log Reports

Last Modified on 03/09/2022 4:25 pm EST

## Path: Main Menu > Progress Notes Menu > Care Logs

## **About**

Care Log Reports can be used to view a client's Care Logs over multiple days or see reports by Activity.

## Run Care Log Reports

- 1. Navigate to Care Logs by following the path above.
- 2. Search for and select the client, if not already shown.
- 3. Click the Care Log Reports button.
- 4. Enter a Start Date and End Date.
- 5. Click the Load Reports button.

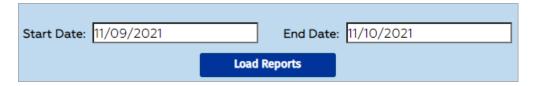

Example of displayed Client Reports:

| BEGIN ENTERING LAST NAME AND CLICK ON CLIENT TO SELECT:                                                                                                    |   |   |   |   |           |           |                   |                                                                   |
|----------------------------------------------------------------------------------------------------|---|---|---|---|-----------|-----------|-------------------|-------------------------------------------------------------------|
| Kteam, Alexander Malcolm                                                                                                    |   |   |   |   |           |           |                   |                                                                   |
| SEARCH BY BIRTHDATE FORMAT:                                                                                                    |   |   |   |   |           |           |                   |                                                                   |
| Start Date: 11/09/2021 End Date: 11/10/2021                                                                                                    |   |   |   |   |           |           |                   |                                                                   |
| Load Reports                                                                                                    |   |   |   |   |           |           |                   |                                                                   |
| <ul> <li>All reports will be generated using the Care Log template for the specified Start Date.</li> <li>Any changes to the template made after the current Start Date will be hidden in order to preserve consistency.</li> <li>To view any changes, set the Start Date to the date when the desired template was made active.</li> </ul> |   |   |   |   |           |           |                   |                                                                   |
| Sort Method: By Client:   By                                                                                                    |   |   |   |   | y: O      | Display S | Shift: 1: 2: 3: 2 | Display Format: Fit to Page (cut off text):   Display everything: |
| Week of 11/09/2021                                                                                                    |   |   |   |   |           |           |                   |                                                                   |
| 11/09/2021 + Special Focus + Personal Care/Direct + Support/Assist + Point Sheet                                                                                                    |   |   |   |   | 11/10/202 | 1         |                   |                                                                   |
| Eating                                                                                                    | 1 | 2 | 3 | 1 | 2         | 3         |                   |                                                                   |
| Eats (me                                                                                                    | 0 | 0 | 0 | 1 | 0         | 0         |                   |                                                                   |

**Note**: If you want to run this report by Activity rather than by Client, select the **By Activity** radio button for the Sort Method, select an Activity from the drop-down menu, and click the **Load Reports** button.

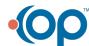

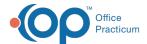

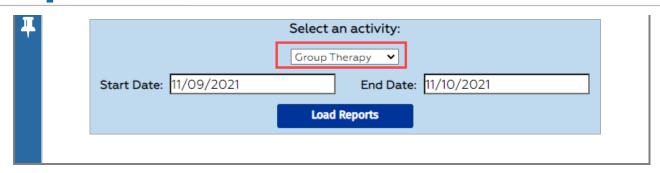

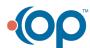